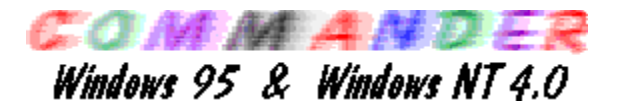

**Commander** est un outil très util pour votre ordinateur.

Vous disposez, grâce à lui d'une large palette de commandes pour vos fichiers, vos répertoires et vos lecteurs logiques.

## **Information relative:**

- Fichier  $\bullet$
- $\bullet$ **Disque**
- $\bullet$ **Visualisation**
- $\bullet$ **Commandes**
- $\bullet$ **Options**
- Gauche & Droite  $\bullet$
- **Touches**  $\bullet$
- Recherche paride  $\bullet$

Copyright (c) 1995-1997, Emil Fickel

## **Opérations avec les fichiers**

### **Executer**

Lorsque vous sélectionnez un programme éxecutable, vous pouvez le lancer directement en Double-Clicquant avec le bouton gauche de la sourie, ou en pressant la touche "Entrée" de votre clavier. Avec cette option, vous pouvez lancez un programme externe dans la même situation ou rechercher un nouveau programme.

#### **View**

View le fichier surligné dans l'éditeur intern.

## **Dump**

HEX-dump le fichier surligné dans le special éditeur intern.

## **Editer**

Edite/charge le fichier surligné dans l'éditeur de texte spécifié. Vous avez un intern éditeur de texte, pour petit fichiers (65535 octets).

## **Copier**

La commande Copier vous permet de copier les fichiers et les répertoires. Vous pouvez utiliser les carractères Jokers pour les noms des fichiers/répertoires

Si vous avez selectionné, dans le menu Options-Configuration que vous utilisez le bouton droit de la souris pour le Copier-Glisser, vous pouvez utiliser ce mode de travail afin de copier un ou plusieurs fichier(s) et répertoires. Le Filtre est pour le fichiers dans le sous-répertoires.

## **Déplacer**

Cette commande vous permet de déplacer les fichiers et répertoires. Vous pouvez utiliser les carractères Jokers pour les noms des fichiers/répertoires.

Si le disque de destination est la même unité logique que le disque source, cette opération est très rapide: Seules les références sont affectées.

## **Renommer**

Cette commande vous permet de renommer les fichiers et répertoires. Vous pouvez utiliser les carractères Jokers pour les noms des fichiers/répertoires.

## **Créer un répertoire**

Cette commande vous permet de crér des répertoires. Le nouveau répertoire ne doit pas être un sous-répertoire du répertoire actif.Il est possible de créer un répertoire directement sur un nouveau disque.

Avec cette commande, il est possible de créer plus d'un sous-répertoire: Il vous suffit d'indiquer tous les sous-répertoires que vous désirez créer.

Par exemple:

Client\Fournis\Banque

Commander inscrit tous les répertoires en une seule commande.

#### **Effacer**

Cette commande vous permet d'effacer les fichiers et les répertoires. Tous les fichiers et répertoires marqués ou sélectionnés sont effacés.

#### **Imprimer**

Cette commande vous permet d'imprimer les fichiers.

#### **Compacteur**

Compactage de fichiers.

#### **Décompacteur**

Décompactage de tous les fichiers.

#### **Attributs du fichier**

Il y a deux facons de changer les attributs des fichiers.

#### **Type d'application**

Utilisez cette option pour obtenir le type de fichiers éxecutable. Les fichiers executables sont les fichiers de type COM, EXE, etc... Les fiochiers bath (de type BAT) ne sont pas reconnus.

#### **Selectionner**

Selectionne et déselectionne un groupe de fichiers et répertoires.

## **Selectionner un groupe**

Selectionne tous les fichiers filtrés.

#### **Déselectionner un groupe**

Déselectionne tous les fichiers filtrés.

#### **Inverser la selection**

Inverse la selection courante en selectionnant tous les fichiers non selectionnés, et en déselectionnant tous les fichiers selectionnés.

## **Restorer la selection**

Restaure la selection après l'éxecution d'une commamde (ex: copier, renommer, etc...)

## **Quitter**

Quitte Commander.

## **Opérations avec les disques**

### **Nommer le Volume**

Renommer le volume vous permets de changer l'étiquette d'un disque.

#### **Formater Disque**

Avec cette commande vous formatez une unité logique.

## **Disque Info**

Cette commande vous donne des informations sur le disque selectionné.

### **Selectionner Disque**

Cette commande vous permets de changer le disque selectionné.

#### **Taille de répertoires**

Calculer l'Espace occupé par les fichiers ou répertoires.

## **Visualisation**

Le menu Visualisation donne acces à accesories de Commander.

## **Histoire**

Le Histoire commande sauvegarde le répertoires.

## **Répertoires**

Vous avez la possibilité de sauvegarder le répertoires que vous préfere.

## **Container**

Vous avez la possibilité de sauvegarder noms de fichiers pour opérations avec les fichiers.

## **Boutons**

Vous avez la possibilité de montrer ou de cacher la barre d'outils.

## **Disques Barre**

Vous avez la possibilité de montrer ou de cacher la barre pour le disques.

## **Barre d'état**

Vous avez la possibilité de montrer ou de cacher la barre d'état. La barre d'état est un outil qui vous permets d'avoir plus d'information sur Commander.

Vous avez également un menu de contexte avec le bouton droit de la souris. Vous pouvez activer les menus fichiers, du tableau de droite ou de gauche, ou un des autres menus spécifiques. Par exemple: si vous utiliser le bouton droit de la souris sur le champs de l'heure, vous pourrez changer directement la date et l'heure system.

## **Command Barre**

Vous avez la possibilité de montrer ou de cacher la barre pour le commands.

## **Commandes**

Le menu Commande donne acces à un grand nombre de commandes de Commander.

### **Chercher**

Cette commande cherche les fichiers du disque sélectionné. Vous pouvez rechercher les fichiers par noms ou les fichiers contenant une information spécifique.

#### **Date et Heure**

Cette commande vous donne la possibilité de changer la date et l´heure system.

### **Permutation de fenêtre**

Cette commande change la position des deux tableaux de tel sorte que le tableau de gauche apparaisse à droite et que celui de droite apparaisse à gauche.

## **Rajuster les fenêtres**

Cette commande change le répertoires selectionné dans le tableau inactiv.

#### **Comparaison de répertoires**

Cette commande compare le contenu des répertoires affichés dans chacun des tableaux.

Les différences sont marqués.

#### **Synchronisation de répertoires**

Cette commande synchronise le contenu des deux répertoires. Vous pouvez utiliser les filtre.

Example:

      \*.doc \*.txt \*.cpp

## **Calculer l'Espace occupé par les fichiers**

Calculer l'Espace occupé par les fichiers ou répertoires.

## **Options**

Les sujets de ce menu déroulant vous permettent de définir les différentes options de Commander.

#### **Boutons**

Cette option vous permets de définir les bouttons a la la barre d'outils.

#### **Police**

Avec la boite de dialogue standard, vous pouvez modifier la police de carractère utilisée.

## **Couleur**

Cette option vous permets de définir les couleurs de Commander.

#### **Configuration**

Vous pouvez définir des options pour chacun des tableaux, pour le bouton droit de la souris, les confirmations (sécurité), et bien d'autres encore... Les confirmations déterminent le niveaux de sécurité que vous souhaitez dans vos opérations sur fichiers.

Avec l'option "Fichiers nouveaux seulement", Commander ne copie et/ou ne déplace que les nouveaux fichiers ou fichiers modifiés lorsque le répertoires de destination a déjà les mêmes fichiers.

#### **Editeur**

Cette option vous permets de choisir un éditeur externe, à la place de celui fourni, et qui s'ouvrira lorsque vous actionnerez la touche F4 ou que vous selectionnerez le menu "Editer".

#### **Lanque**

Vous avez la possibilité de changer la langue utiliser dans les menus, les commandes et l'aide de Commander.

#### **Compacteur**

Définit les options de compactage.

#### **Sauvegarder Options**

Cette option sauvegarde les options courantes de facon à ce que vous retrouviez le même environnement de travail lorsque vous lancerez à nouveau l'application.

## **Gauche & Droite**

Le menu de gauche vous permets de modifier le tableau de gauche. Vous pouvez basculer d'un tableau à l'autre en utilisant la touche de tabulation.

### **Définie par l'Utilisateur**

Montre les fichiers sur une seule colonne, définie par l'utilisateur.

#### **Court**

Court: montre uniquement le nom des fichiers sur une ou plusieurs colonnes.

#### **Complet**

Plein: montre les fichiers sur une seule colonne avec leurs tailles, dates, heures et attributs.

#### **Arbre**

Ce tableau montre l'arborescence des répertoires sur le disque courant.

#### **Ouvert/Fermé**

Passe le tableau de gauche (droite) de Ouvert sur Fermé et vice-versa.

#### **Trié**

Vous pouvez controller l'ordre dans lequel vous voyez les fichiers dans un répertoire.

#### **Nom**

Classe les fichiers alphabétiquement par noms.

## **Extention**

Classe les fichiers alphabétiquement par extentions.

## **Date/Heure**

Classe les fichiers par heures.

#### **Taille**

Classe les fichiers par taille, avec le plus gros en premier. Les fichiers de même taille seront classés alphabétiquement.

#### **Non trié**

Classe les fichiers dans le même ordre que sur le disque.

## **Tri inverse**

Classe les fichiers tri inverse.

### **Info**

Cette commande vous montre des informations sur le disque sélectionné.

## **Relecture**

Cette options vous permets de mettre à jour un tableau.

#### **Filtre**

La commande de filtrage vous permets de controller quelles sont les fichiers qui sont montrés dans le tableau de gauche (droite).

## **Lecteur**

Cette commande de menu vous permets de changer le disque du tableau de gauche.

## **Touches**

- F2 Execute un programe externe
- F3 View un fichier
- F4 Editer un fichier
- F5 Copie des fichiers et/ou des répertoires
- F6 Déplace des fichiers et/ou des répertoires
- F7 Crée un nouveau répertoire
- F8 Supprime fichiers et/ou répertoires
- F9 Container
- F10 Ouitter.
- Alt F1 Change le lecteur de la fenêtre de gauche
- Alt F2 Change le lecteur de la fenêtre de droite
- Alt F3 Dump
- Alt F5 Compacteur
- Alt+Ctrl F6 Décompacteur
- Alt F7 Cherche les fichiers du disque courrant
- Alt F8 Histoire
- Alt F9 Taille de répertoires
- Alt Q Recherche paride
- Ctrl F1 Ouvre ou ferme l'accès à la fenêtre de gauche
- Ctrl F2 Ouvre ou ferme l'accès à la fenêtre de droite
- Ctrl F3 Classe les fichiers par ordre alphabétique de leurs noms
- Ctrl F4 Classe les fichiers par ordre alphabétique de leurs extentions
- Ctrl F5 Classe les fichiers par dates et heurs de création
- Ctrl F6 Classe les fichiers par tailles
- Ctrl F7 Montre les fichiers dans l'ordre de classement du disque
- Ctrl F8 Synchronisation de répertoires
- Ctrl F9 Répertoires
- Ctrl A Editer les attributs du/des fichiers
- Ctrl C Comparer le contenu des répertoires
- Ctrl E Rajuster les fenêtres
- Ctrl H Montrer les fichiers cachés
- Ctrl L Info
- Ctrl Q Recherche paride
- Ctrl R Relit les rèpertoires de gauche et de droite
- Ctrl S Calculer l'Espace occupé par les fichiers
- Ctrl T Montre le type d'application d'un fichier éxecutable
- Ctrl U Change la position des deux fenêtres
- Shift F4 Ouvre l'editer avec un nouveau fichier
- Shift F6 Renomer des fichiers et/ou des répertoires
- Shift F9 Sauvegarde la configuration courante

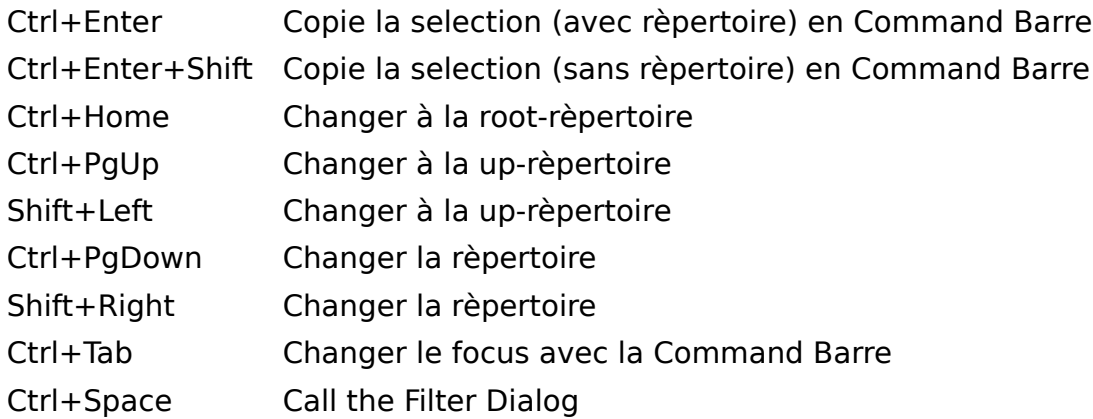

# **Recherche paride**

Touche Alt +Q.

Recherche paride dans le répertoire actuel.

Touches:

ESC Quitter sans changer la selection. ENTER Quitter avec la nouvelle selection. CTRL + ENTERLa selection suivante.